Designed to run on Windows 95/98 and NT4 Download and reconfigure any 1000 Series Squirrel Direct and Modem connection

Export data files to most spreadsheets

"Shed" Scheduler can automate contacts

Highly responsive interface due to 32 bit multithreaded design

arca is the latest development in Squirrel control software from Eltek. It is similar in function to the popular remote control and download utility "SQREM",

but harnesses the speed and the interface of Windows 95. Capable of communicating with any 1000 Series Squirrel, Darca provides powerful but simple-to-use tools for

configuring and metering channels, changing Squirrel settings, downloading data and exporting it into a customizable format for a variety of spreadsheets.

The speed of communication between Darca and a Squirrel can be set between 2400 and 57600 baud. Once contact has been made, Darca interrogates the Squirrel to quickly determine the state of all its settings. As soon as this initial data is available, Darca allows the user to view and change the configuration, while simultaneously gathering information on the channel configuration and available ranges.

Squirrels can either be connected directly to your computer, or via modem. Any Windows 95 compatible modem can be used, including many of the new GSM modems, which remove the problems associated with finding a telephone line in close proximity to the Squirrel. A list of commonly used phone numbers can be stored for quick dialling.

Squirrel functions and settings can be easily controlled from the multiple window environment of Darca. An easy-to-use Contact Wizard assists in the different methods of assists different methods of contacting Squirrels. In addition to providing most of the Squirrel's functions remotely, Darca can also disable and re-enable the

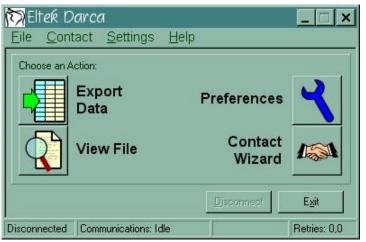

Uncluttered interface makes operation intuitive

buttons on a 1000 Series Squirrel to render it tamperproof.

A standard Windows interface that can fully utilize as much of the docktor required makes Darca very easy to use. Multiple windows can be opened at the same time (e.g. both Meter and Channel Setup windows). Context-sensitive help pages give guidance to the user on all of the functions, as well as providing a short tutorial. The progress of both downloading and exporting are graphically displayed, along with an estimated completion time. A file viewer is also available so that data that has been exported to a spreadsheet format

can be viewed in a tabular form.

Eltek

Channel setup is much more easily carried out because multiple channels can be edited at the same time. Also, a range can be 'cut' from one channel, and then pasted to one or more other channels.

> Channels can be individually named on a per-Squirrel basis from both the Channel Setup window and the Meter window. These "idents" will be automatically retrieved on subsequent contacts with the same Squirrel. In addition to the standard Metering window (in which

channels may be viewed as a bar or as a moving needle), the current metered values are also displayed in the Channel Setup window.

| ✓ 🖄 🐰 🗈 🗇 Close |             |      |                   |   |                  |       |        |
|-----------------|-------------|------|-------------------|---|------------------|-------|--------|
| Channel         | Ident       | Log? | Input             | 4 | Range            | Meter | Unit   |
| 1               | Hall        | Yes  | U type Thermistor |   | -50.00 to 150.00 | Off   | °C     |
| 2               | Main Stairs | Yes  | U type Thermistor |   | -50.00 to 150.00 | Off   | °C     |
| 3               | Channel 3   | No   |                   |   |                  |       |        |
| 4               | Back Stairs | Yes  | U type Thermistor |   | -50.00 to 150.00 | Off   | °C     |
| 5               | Kitchen     | Yes  | U type Thermistor |   | -50.00 to 150.00 | Off   | °C     |
| 6               | Channel 6   | No   |                   |   |                  |       |        |
| 7               | Channel 7   | No   |                   |   |                  |       |        |
| 8               | Channel 8   | No   |                   |   |                  |       |        |
| 9               | Hall        | Yes  | L type Humidity   |   | 0.0 to 100.0     | Off   | % RH-L |
| 10              | Main Stairs | Yes  | L type Humidity   |   | 0.0 to 100.0     | Off   | % RH-L |
| 11              | Channel 11  | No   |                   |   |                  |       |        |
| 12              | Channel 12  | No   |                   |   |                  |       |        |
| 13              | Channel 13  | No   |                   |   |                  |       |        |
| 14              | Channel 14  | No   |                   |   |                  |       |        |
| 15              | Channel 15  | No   |                   |   |                  |       |        |
| 16              | Channel 16  | No   |                   |   |                  |       |        |
| 17              | Channel 17  | No   |                   |   |                  |       |        |
| 18              | Channel 18  | No   |                   |   |                  |       |        |

The entire configuration of any logger can be stored in a Darca Squirrel Setup file. This enables any number of identical Squirrels to all be set up in the same way. The time and date in the same way. The time and date in the Squirrel can be automatically set to the computer's clock. These, and many other tools, make Squirrel management simple and quick.

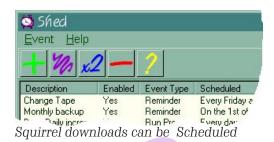

Darca also comes with a Scheduling utility, called Shed. This can be placed in the StartUp group of the Programs menu, so that it is automatically loaded with Windows. It is easily accessed at any time by double-clicking the icon in the System Tray. Not only can Shed initiate automated contacts with Squirrels, but it can also be used as a general-purpose scheduler for posting reminders and launching programs (e.g. AntiVirus and Backup utilities).

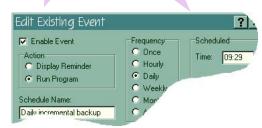

Events can occur at regular intervals

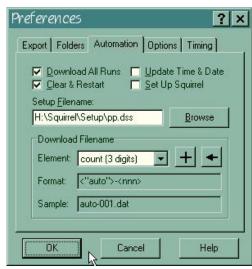

Tabbed dialog boxes make setup easy

Many people prefer to analyse their data from within a spreadches. export a Squirrel data file to a tabular ASCII form that is compatible with all ASCII form that is compatible with all common spreadsheet packages. Like other functions in Darca, exporting can continue in the background while a Squirrel is being contacted.

## Eltek

Specialist Data Loggers

Eltek Ltd, 35 Barton Road, Haslingfield, Cambridge, CB3 7LL, England Tel: +44 (0) 1223 872111 Fax: +44 (0) 1223 872521